## Abstract

With the sound board of computer and LabVIEW, we transmit sound signal into digital signal and analyzed the amplitude and frequency spectrum. By comparing the frequency spectrum of the signal input with the standard one and calculating the similarity, different signals can be recognized and corresponding orders given.

# 用 LabVIEW 编写声控系统

复旦大学物理系 张咪 指导老师:俞熹 合作者:高峰

### 摘要

本实验中,我们利用 LabVIEW 的数据输入系统和计算机的声卡,将声音信号转化为数 字信号,然后用 LabVIEW 中的频谱分析功能将信号的频谱计算出来,经过分析声音信号的 频谱,可以识别出不同的声音信号,并且输出约定的指令。

关键字 LabVIEW 声音信号 频谱

# 引言

#### 1. LabVIEW

LabVIEW 是一款工业标准图形化编程工具,主要用于开发测试、测量和控制系统。它将 软件和各种不同的测量仪器硬件及计算机集成在一起,建立虚拟仪器系统,以形成用户自定 义的解决方案。它可以提供很多外观与传统仪器类似的控件,用以创建前面板。使用图标和 连线,可以通过编程对前面板上的对象进行控制,这就是图形化源代码,又称 G 代码,这 些代码就是 LabVIEW 的程序框图代码。编写程序时,我们可以在前面板上输入数据和信号, 同时监控经过处理的信号,而在程序框图中编写我们所需要进行的数据操作和逻辑运算。

利用 LabVIEW 进行数据的处理时,一般是先由被测对象输出信号,经过一些处理后, 通过数据采集卡输入计算机成为数字信号, 将其输入虚拟仪器 LabVIEW 之后, 经分析后可 在前面板上进行实时监控,或者做运算之后再反馈成为硬件的控制信号输出。

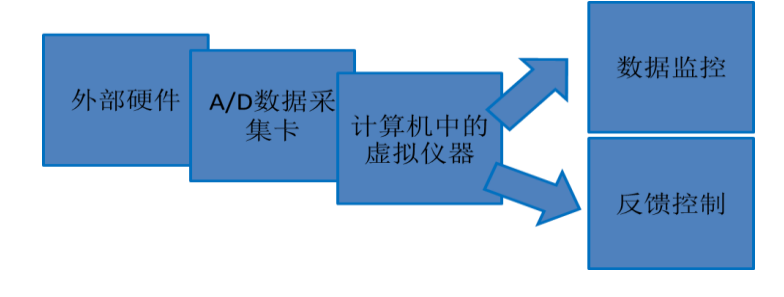

#### 图 1 数据的传输

#### 2. 声音信号

声音实际上是一种机械波, 随着发声的不同, 信号有着不同的振幅(响度)和音调(频 率)。利用电脑声卡的输入将其转化为数字信号之后,这些信号的特征都会被保留,因而我 们可以分析数字信号的不同(本实验中主要是其振幅和频率谱),来分辨不同的声音信号, 从而对外界做出响应。

# 主要内容

1. 用 LabVIEW 测量声音强度

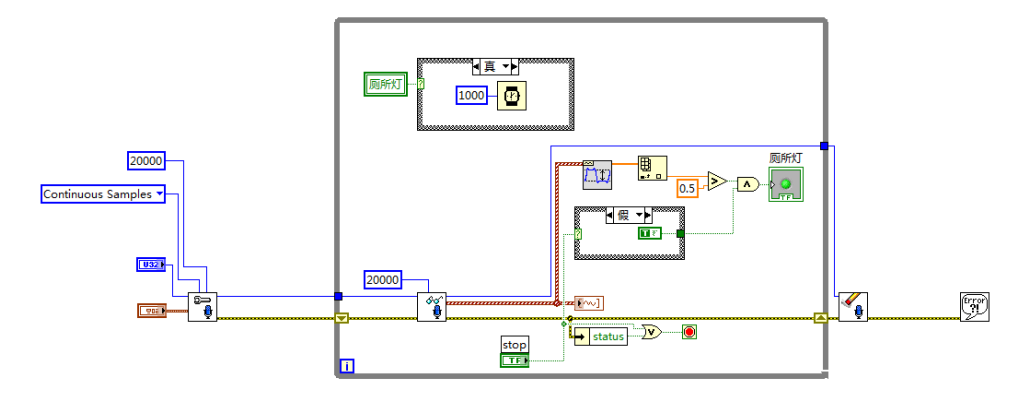

#### 图 2 声控灯的程序框图

用 LabVIEW 测量声音,主要是利用了计算机的声卡的输入和 LabVIEW 的波形测量功能。 如下图,在我们编写的程序中,由于 while 循环结构的存在,声音信号一直会输入,并经过 读取声音信号的函数将其转化为波型输出到波形图上,同时通过测量信号幅值的函数输出其 最大振幅。当此幅值,对应于声音的响度,超过某一阈值时(由于实验中的声音信号被转化 为电信号,单位不明,最大值为 1,我们姑且将幅值的阈值设为 0.5),比较后向条件结构输 入的信号为真,就会打开声控灯的开关,灯亮。再反馈回 while 循环中的时间控制, 1s 后再 进行循环时,如果声音信号不够强,信号灯就会熄灭,程序保持持续运行,直到人为地使其 停止或信号输入出现错误。

#### 2. 用 LabVIEW 分析频谱并识别声音

由于 LabVIEW 自带了频谱分析的功能, 我们可以输入一段有限长的声音信号后, 对其 中包含的各个频率上的声音的强度进行测量,然后输出到频谱图上(此处对数据进行了一个 小小的处理,用每个频率上的强度除以所有信号中的最大强度,得到了相对强度的数据,以 保证输入声音时声音大小的变化不会对我们的分辨产生影响)。将输入信号的频谱与我们预 先设定好的声音信号进行比较(在不同的频率上分别作差),将其输出到波形图上,可以看 到两频谱的差值随频率的变化关系。

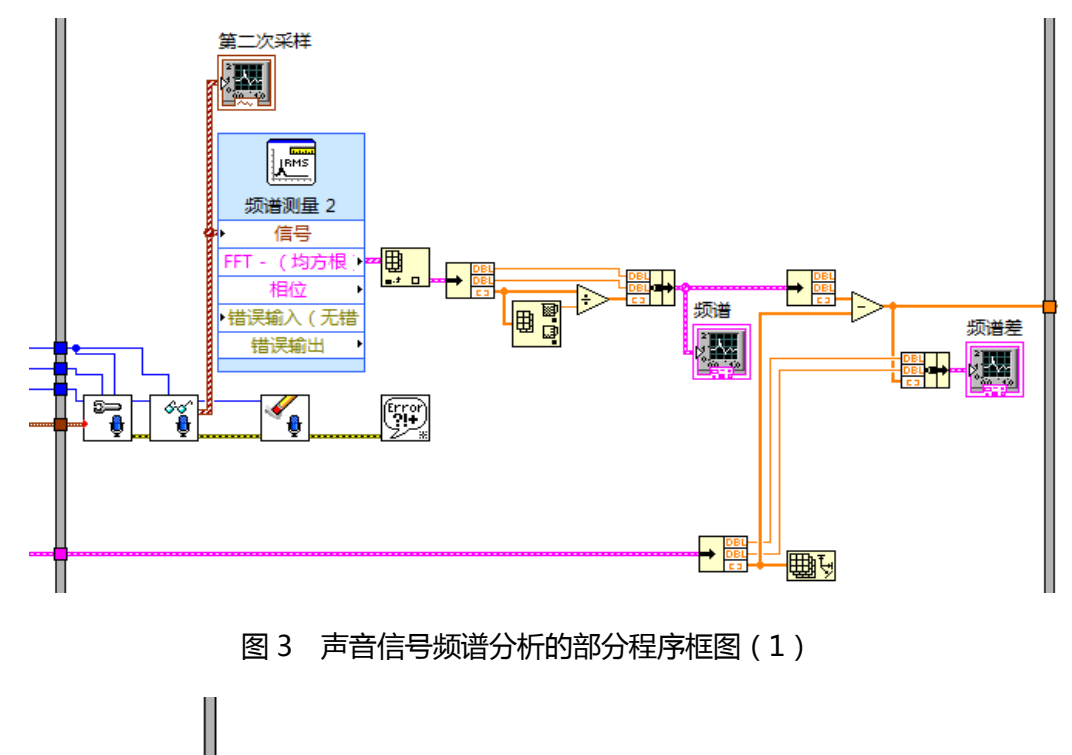

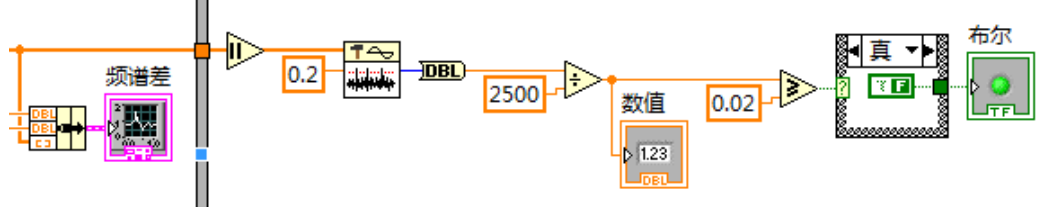

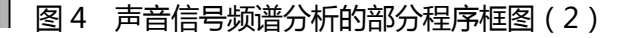

这时再利用 LabVIEW 中的"过阈值的峰检测"函数, 数出差别较大的频率值的个数, 设定一个阈值,如果计数不超过此阈值,则认为两段声音信号是一致的,反之则认为两信号 是不同的,将此布尔数据(真或假)作为判断条件结构的判据,从而决定在不同的情况下将 要执行的操作,在我们的程序中就表现为指示灯亮。同时,我们还可以通过观察差异度的大 小来观察两端信号的相似程度,以此来调节各个常数,使其达到一个较为合适的判断标准。

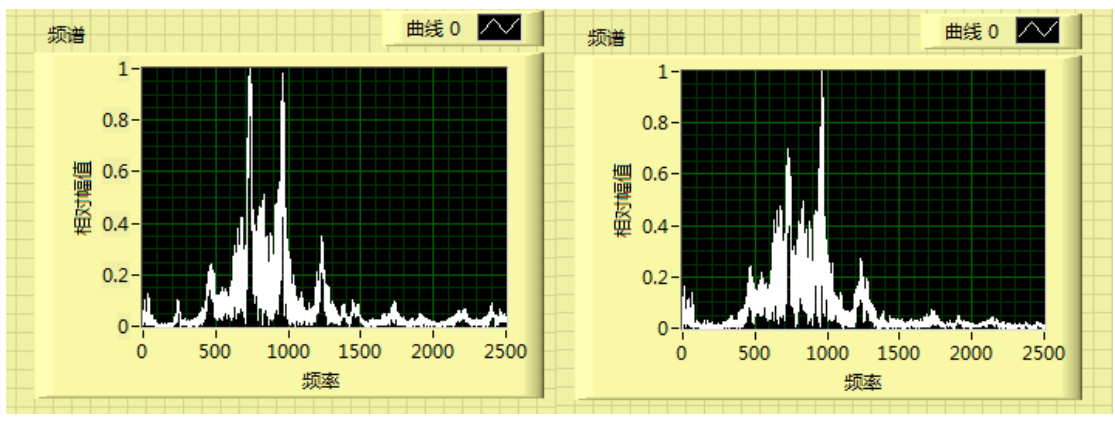

图 5 两段声音信号的频谱对比

如图,在前面板上我们可以对两段声音信号的频谱进行直观的比较。两段声音信号是同 一段录音两次播放产生的,但是由于输入时的环境不太一致、与麦克风的距离有变动,以及 录音播放时间处于接受信号时间的相对位置不完全一致等等原因,两段信号的频谱略有差别, 但是总体来说较为一致,差异度较小,识别时仍被看做是同样的信号。

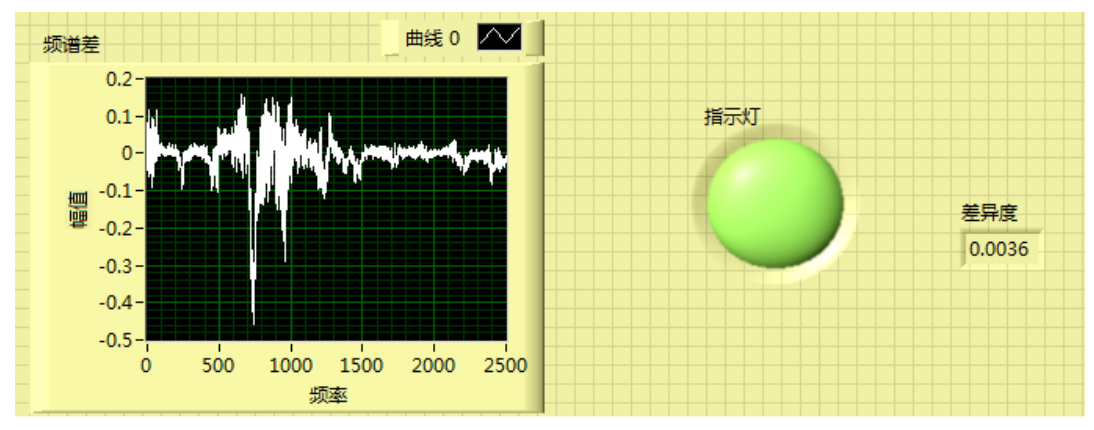

图 6 两段声音信号频谱的差异

可以看出,除了主峰附近的信号由于响度较大容易产生差别之外,在频率小于 100Hz 的范围内,还存在一部分较强的噪音信号,这部分噪音对应的是环境背景噪音,在不同的时 间段可能会有较大的差异,所以进行声音识别的时候,可以先通过滤波器将这部分的噪音去 除,之后再识别语音信号,可能会提高识别的精确度。或者使用另外的分辨方法,不是简单 的作差,而引入别的参数的比较,也可以提高分辨率。

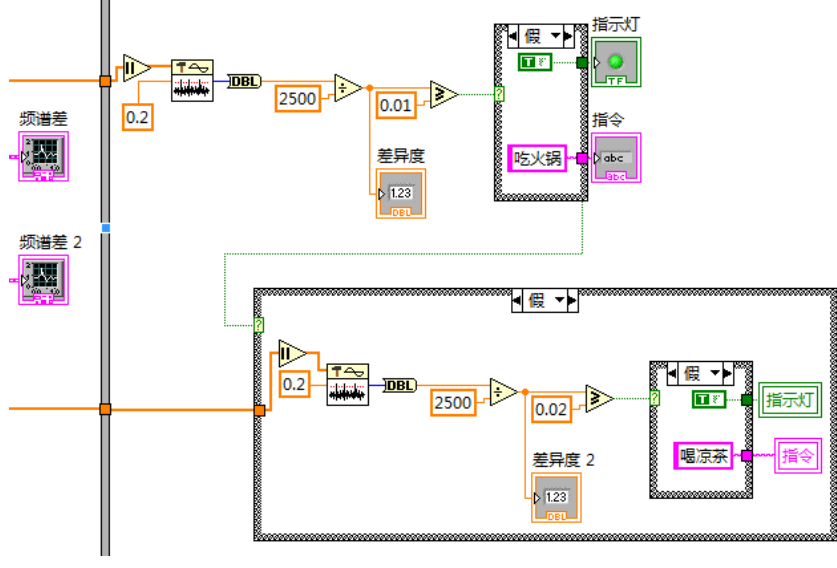

图 7 判断输入信号所对应的约定信号和指令

如果我们事先约定了多个信号,那么同样地,可以利用频谱分析,将输入的信号与数据 库中的信号逐一地进行比较,找出最相似的信号,然后将其对应的指令输出。实验中我们只 做了两组比较,且是按照先后顺序进行,即先与一个约定信号进行对照,如果不一致,再对 照另一个。虽然方法不够完善,而且有环境噪音的影响,但是已经能够达到分辨不同信号的 效果,对于我们所约定好的两组信号可以较为精确地识别出来。

# 结语

实验中,我们完成了从计算机的硬件输入声音信号,处理后形成数字控制信号,进行对 虚拟仪器的控制。如果有相应的驱动,我们也可以进一步实现对实际仪器的控制。但是分析 信号时,由于背景噪声和输入条件不稳定,可能给分辨不同的信号造成一定的影响。

在此,我要感谢同组高峰同学的合作,他对待实验的严谨态度让我受益匪浅。同时也要 感谢实验室的俞熹老师的指导,以及一起进行实验的各位同学,给了我许多灵感和支持!

## 参考文献

陈锡辉 张银鸿 LabVIEW8.20 程序设计从入门到精通 清华大学出版社 复旦大学物理实验中心 LabVIEW 入门教程 复旦大学物理实验中心 计算机实测与控制讲义 北京迪阳数字实验有限公司 迪阳 U18 集成数字实验设备使用说明书